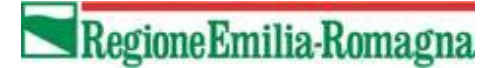

# <span id="page-0-1"></span><span id="page-0-0"></span>**Documentazione Tecnica dei Servizi Web dei Flussi e dell'autenticazione centralizzata regionale per il Flusso NEDOCS**

Versione 6.0 del 21/2/2022

### **Storia del documento**

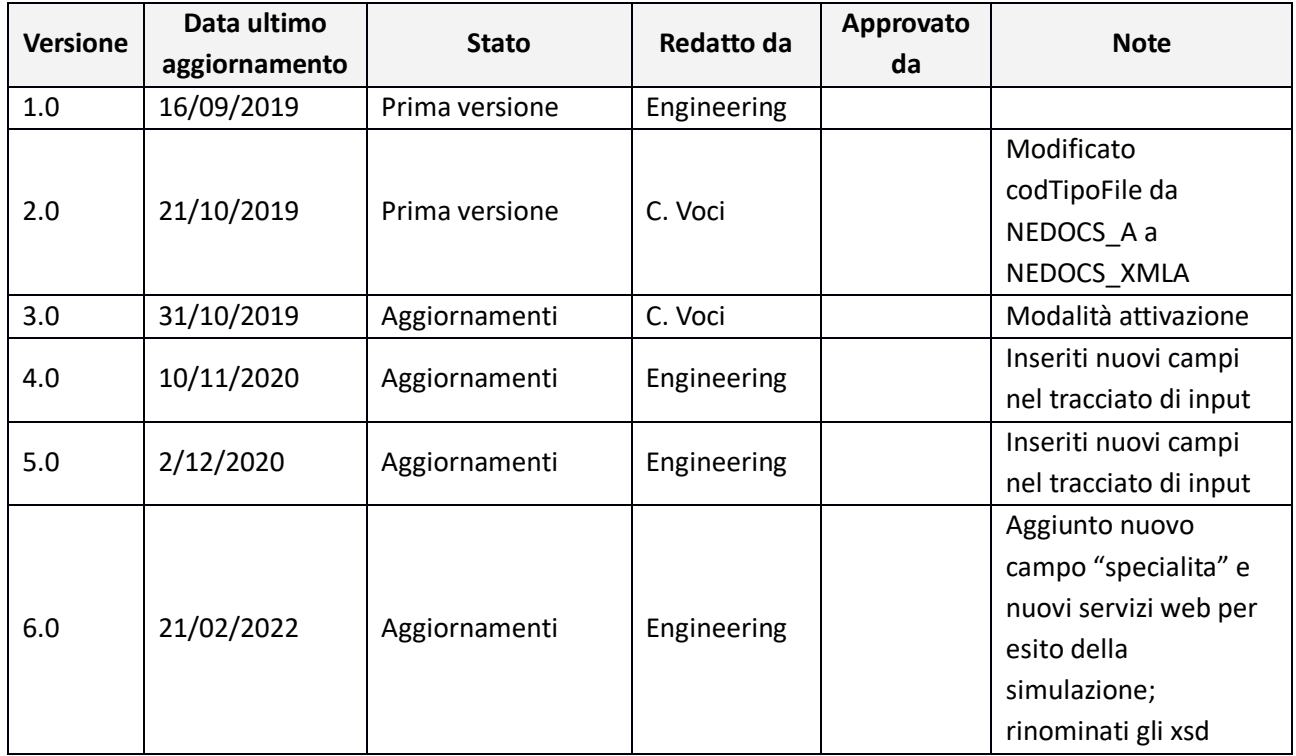

# **Sommario**

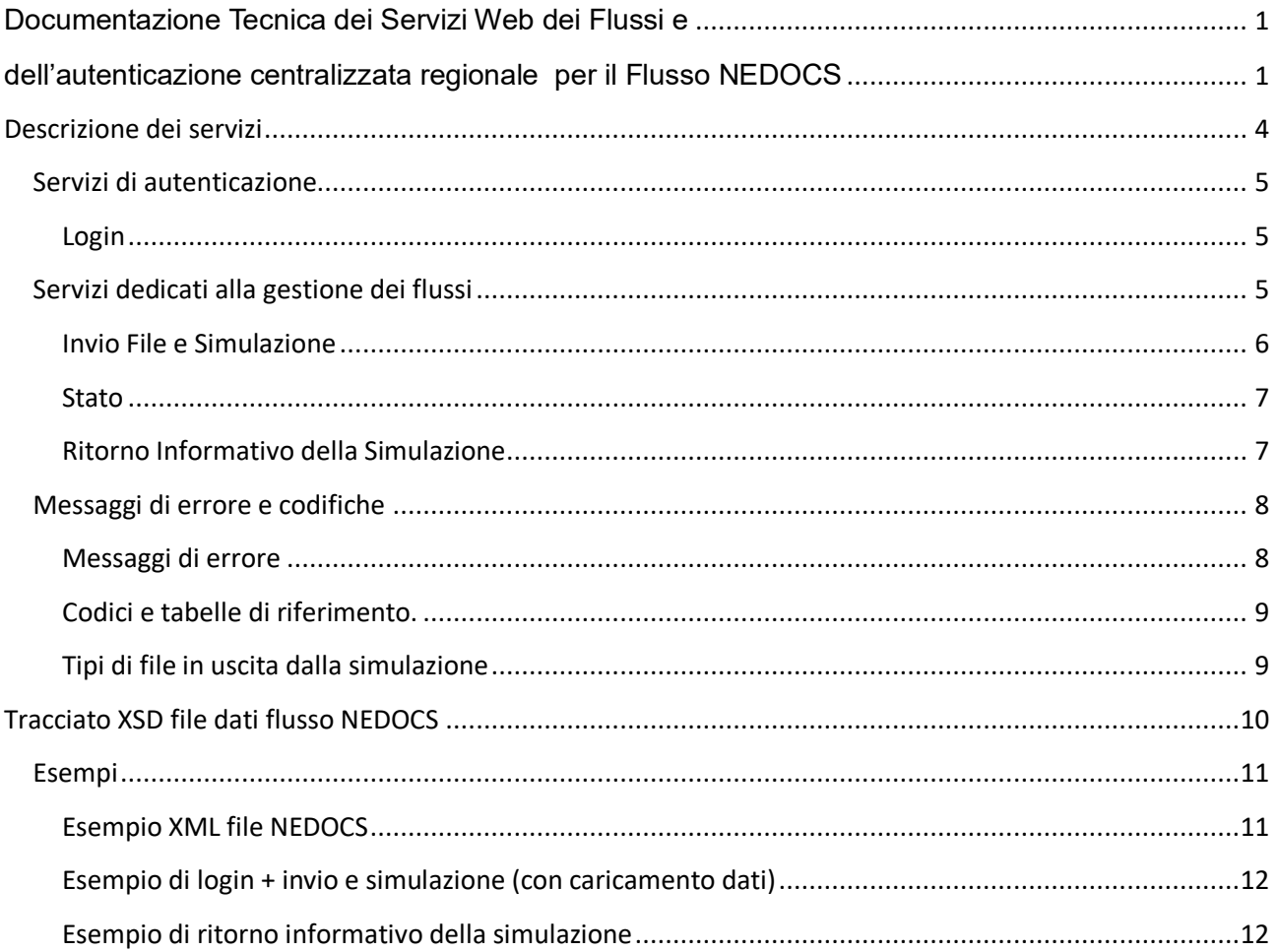

# <span id="page-3-0"></span>**Descrizione dei servizi**

Il presente documento ha lo scopo di descrivere le specifiche tecniche dei servizi esposti dal Sistema Informativo Politiche per la Salute e Politiche Sociali (SISEPS) della Regione Emilia-Romagna per l'acquisizione del flusso NEDOCS.

I servizi esposti descritti sono suddivisi in due macro-categorie:

- servizi per accedere al sistema di **autenticazione regionale**.
- servizi per la **gestione dei flussi** e in particolare:
	- 1- Invio di file
	- 2- Caricamento dei dati inviati

L'accesso ai servizi è controllato dall'infrastruttura regionale di autenticazione centralizzata che ha la responsabilità di verificare le credenziali utente su LDAP attraverso il Sistema di Identity & Access management (IAM).

Per utilizzare i servizi occorre disporre di una utenza preventivamente autorizzata e opportunamente profilata nel sistema regionale.

## <span id="page-4-0"></span>**Servizi di autenticazione**

I servizi di autenticazione elencati di seguito sono descritti nel documento WSDL raggiungibile all'indirizzo: <https://siseps.regione.emilia-romagna.it/flussi/LoginWs?wsdl>

L'endpoint da utilizzare per l'ambiente di TEST è:

<https://test-siseps.regione.emilia-romagna.it/flussi/LoginWs>

mentre quello da utilizzare per l'ambiente di PRODUZIONE è:

<https://siseps.regione.emilia-romagna.it/flussi/LoginWs>

#### <span id="page-4-1"></span>**Login**

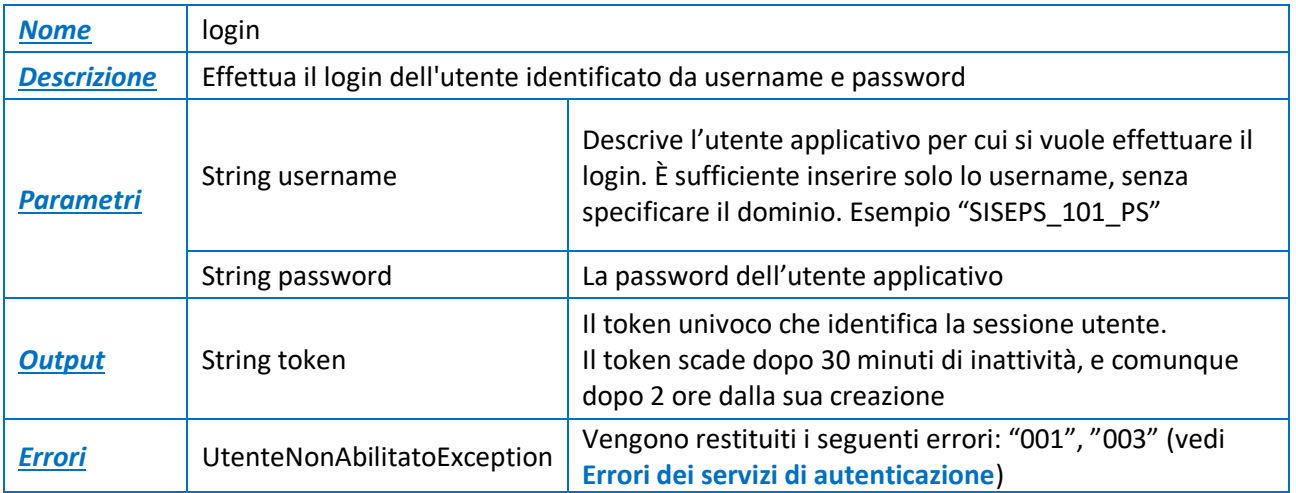

## <span id="page-4-2"></span>**Servizi dedicati alla gestione dei flussi**

Come specificato precedentemente, l'accesso è consentito alle sole utenze riconosciute dal sistema di autenticazione regionale e di conseguenza tutti i servizi descritti richiedono in input, oltre ai parametri specifici del servizio stesso, anche il **token** univoco che identifica la sessione utente.

Tale **token** deve essere ricavato attraverso il servizio di *login* precedentemente descritto**.**

I servizi elencati di seguito sono descritti nel documento WSDL raggiungibile all'indirizzo: <https://siseps.regione.emilia-romagna.it/flussi/FlussiWs?wsdl>

L'endpoint da utilizzare per l'ambiente di TEST (utilizzare la medesima utenza di produzione – verranno cancellati i dati al termine del TEST) è:

<https://test-siseps.regione.emilia-romagna.it/flussi/FlussiWs>

L'endpoint da utilizzare per l'ambiente di PRODUZIONE è:

<https://siseps.regione.emilia-romagna.it/flussi/FlussiWs>

Il metodo da utilizzare per il flusso NEDOCS che consente l'invio e il caricamento dei dati **invioESimula**.

Dal 2022 al flusso sono stati aggiunti i **controlli di simulazione**, di conseguenza i record inviati potrebbero anche venir scartati. Per conoscere se tutto è andato bene bisogna usare un altro servizio web ("ritornoInformativoSimulazione") che rende i file in uscita dalla simulazione, tra cui anche un report che riepiloga l'esito della simulazione. Questo servizio va chiamato solo quando la simulazione è terminata. Si può aspettare un po' di tempo dopo aver chiamato l'invioESimula oppure si può chiamare un altro servizio ("stato") che rende in che stato è la simulazione, ossia se è ancora in corso o se ha terminato.

#### <span id="page-5-0"></span>**Invio File e Simulazione**

Consente l'invio di file, la simulazione (validazione dei record contenuti) e il caricamento dei record validi nella Banca Dati del flusso.

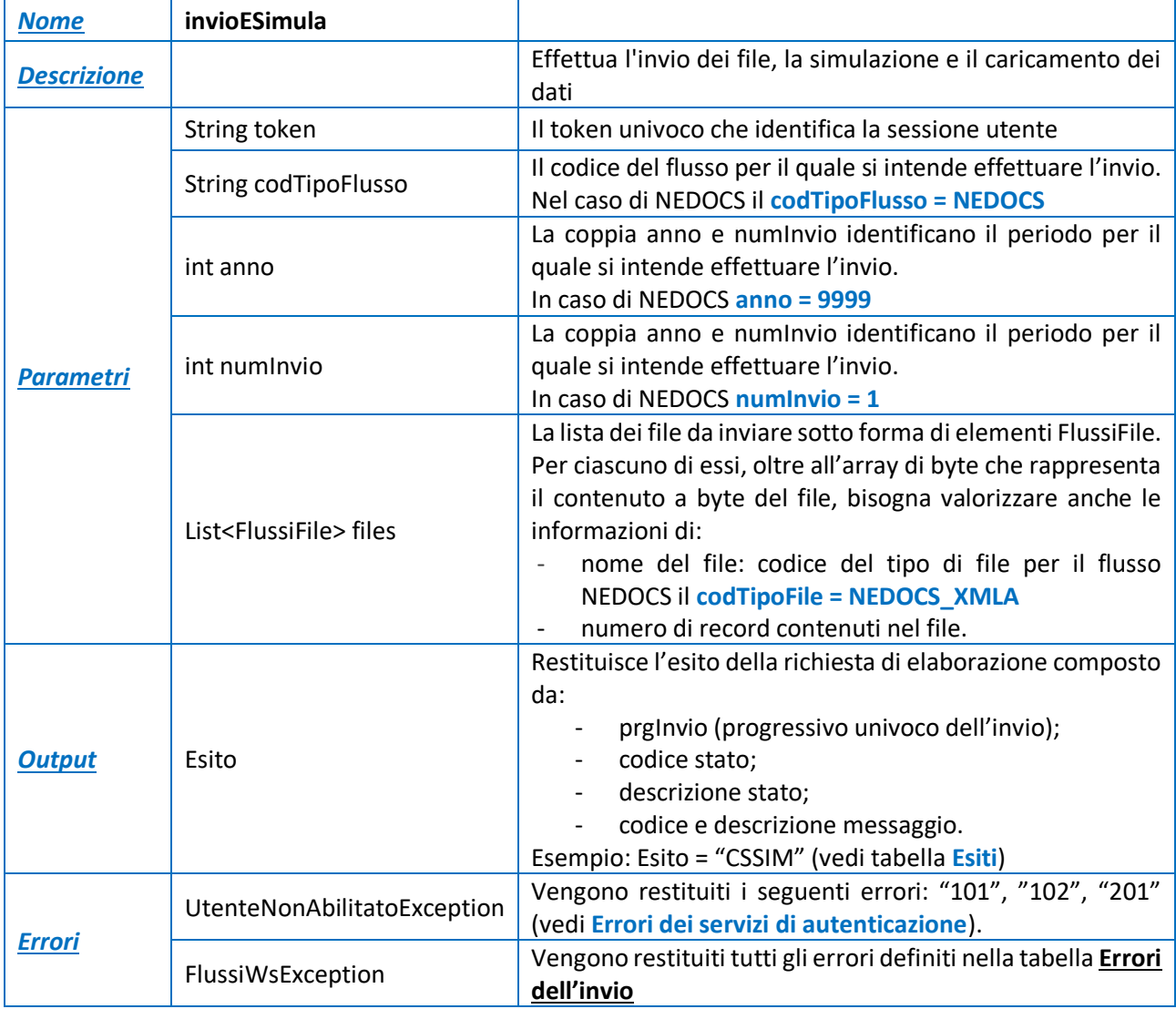

*Riassumendo, i parametri da utilizzare per il FLUSSO NEDOCS sono:*

```
codTipoFile = NEDOCS_XMLA
codTipoFlusso = NEDOCS
anno = 9999
numInvio = 1
```
#### <span id="page-6-0"></span>**Stato**

Permette di conoscere lo stato in cui si trova un particolare invio. Il "prgInvio" in ingresso è quello reso nell'Esito in uscita dal servizio di InviaESimula.

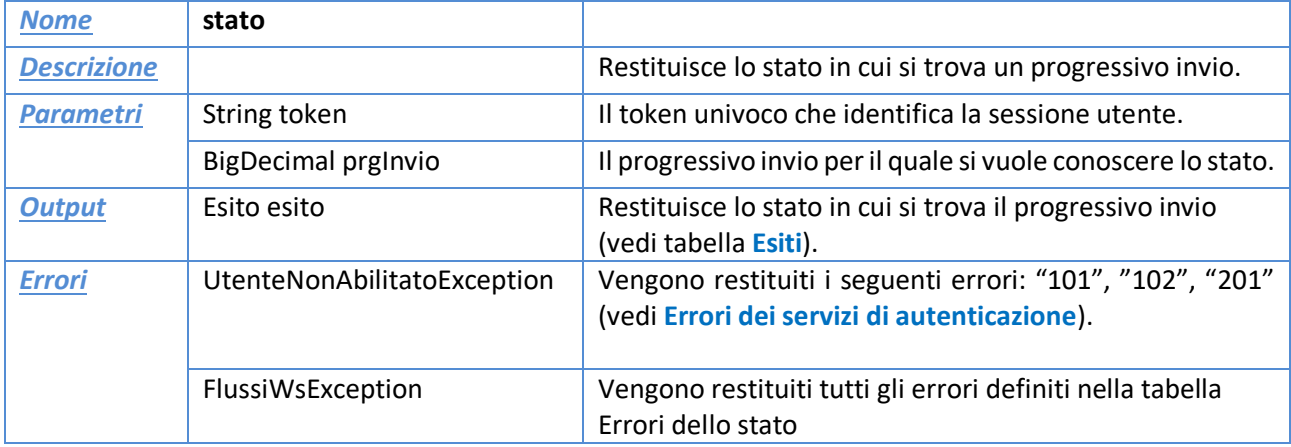

## <span id="page-6-1"></span>**Ritorno Informativo della Simulazione**

Consente il recupero di tutti i file di ritorno informativo prodotti dal processo di simulazione. Il "prgInvio" in ingresso è quello reso nell'Esito in uscita dal servizio di InviaESimula.

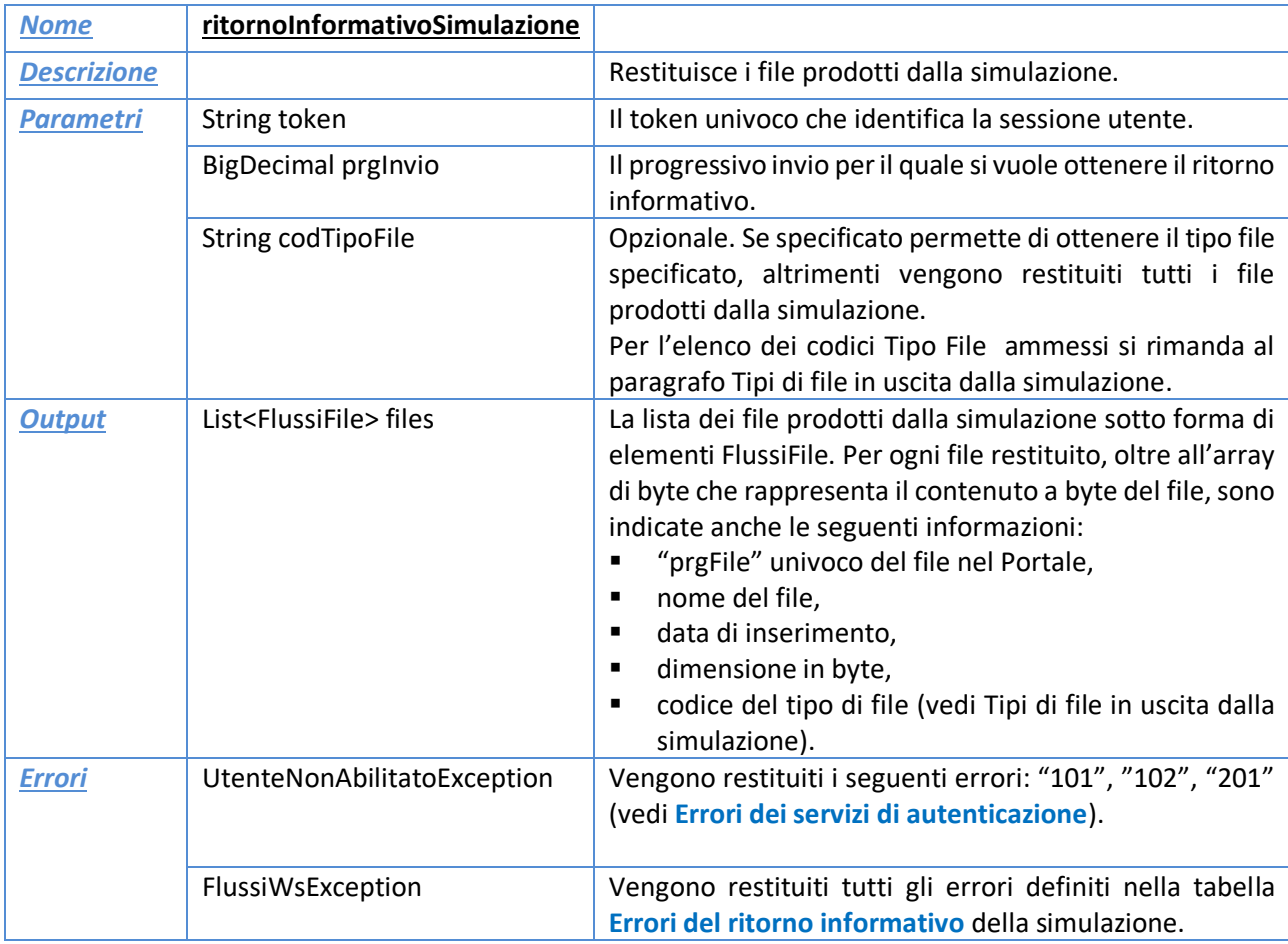

# <span id="page-7-0"></span>**Messaggi di errore e codifiche**

## <span id="page-7-1"></span>**Messaggi di errore**

### <span id="page-7-2"></span>- **Errori dei servizi di autenticazione**

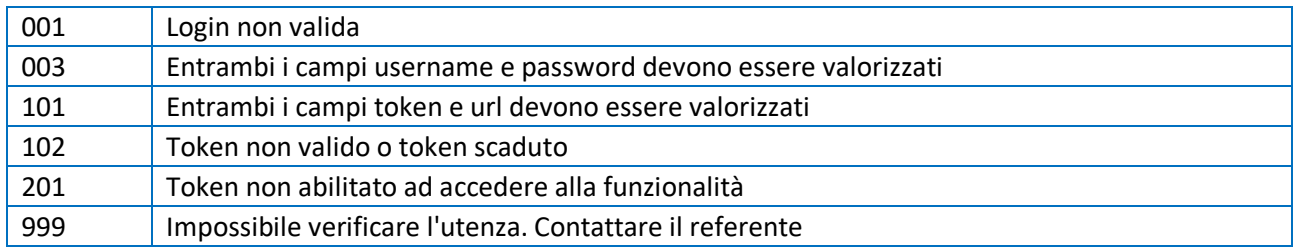

## - **Errore generico**

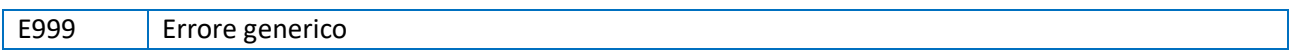

### - **Errori dell'invio**

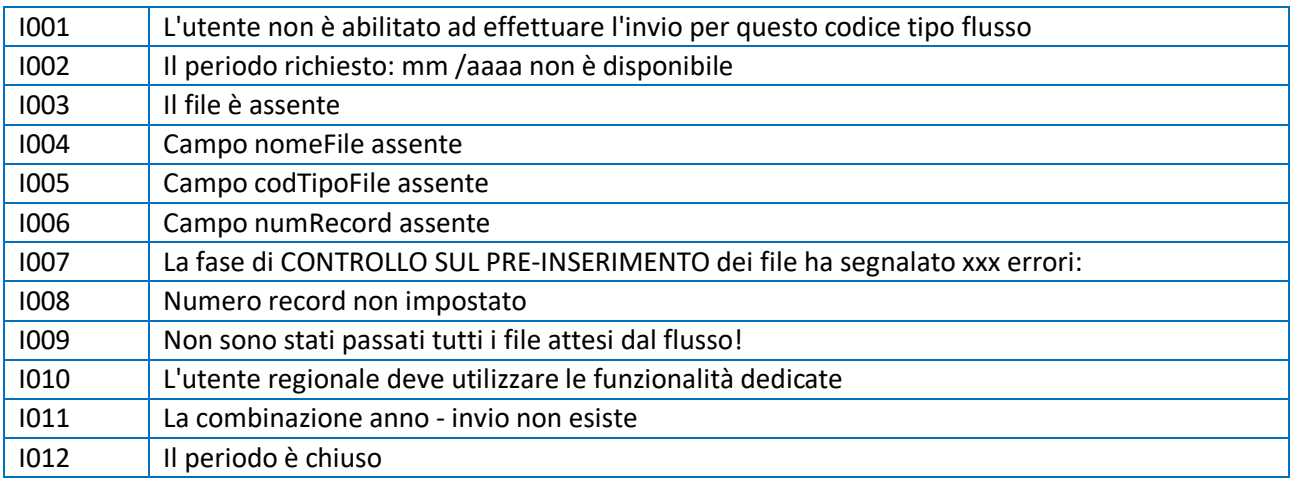

### - **Errori della simulazione**

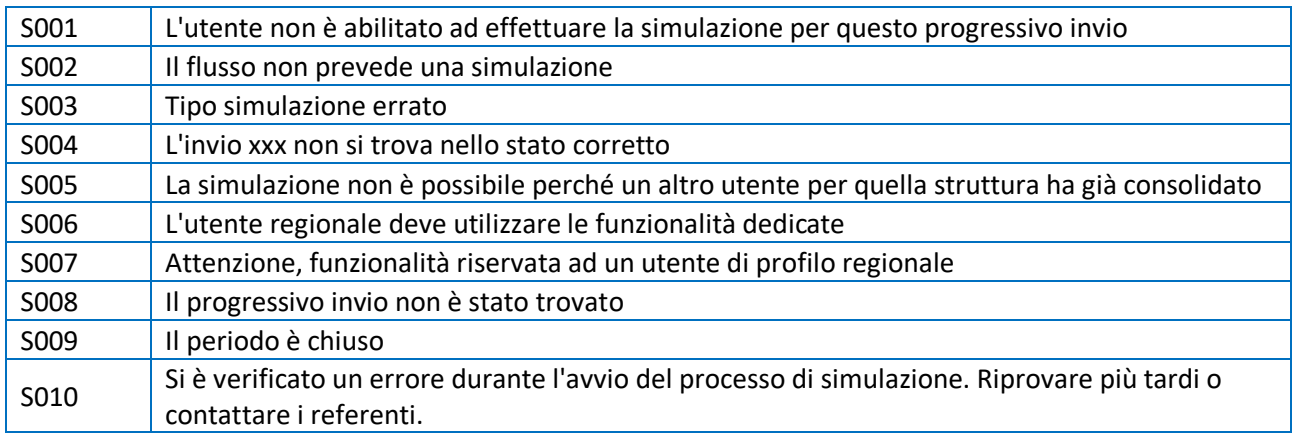

#### <span id="page-8-3"></span>- **Errori del ritorno informativo della simulazione**

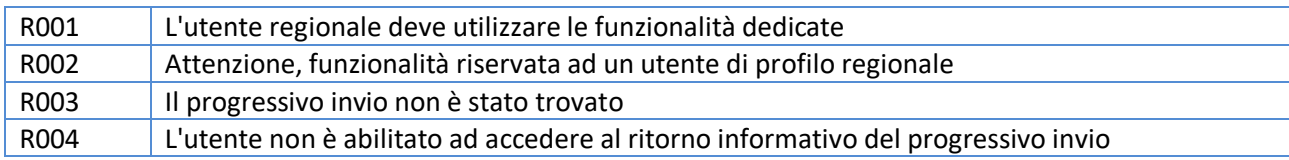

#### - **Errori dello stato**

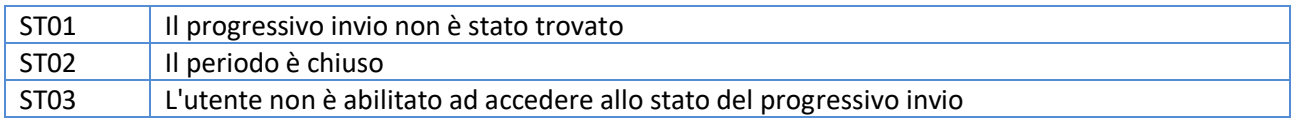

#### <span id="page-8-2"></span><span id="page-8-0"></span>**Codici e tabelle di riferimento.**

#### - **Esiti**

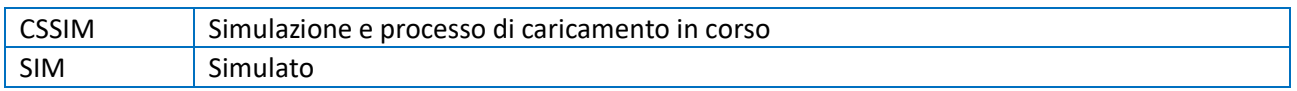

### <span id="page-8-1"></span>**Tipi di file in uscita dalla simulazione**

I tipi di file disponibili come ritorno informativo del processo di simulazione sono i seguenti:

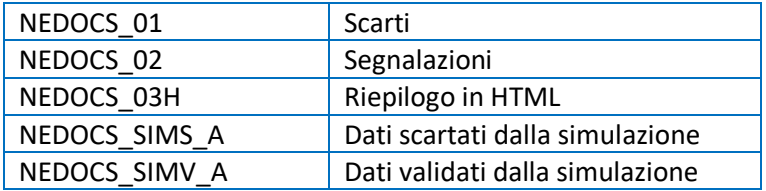

Questo elenco è consultabile anche, in formato XML, all'indirizzo:

[https://siseps.regione.emilia-](https://siseps.regione.emilia-romagna.it/AnagrafeServiziSanitaWs/services/decodifiche/decodifiche_flusso/?CODICE_FLUSSO=NEDOCS&CODICE_TIPO=TIPI_FILE_SIMULAZIONE)

[romagna.it/AnagrafeServiziSanitaWs/services/decodifiche/decodifiche\\_flusso/?CODICE\\_FLUSSO=NEDO](https://siseps.regione.emilia-romagna.it/AnagrafeServiziSanitaWs/services/decodifiche/decodifiche_flusso/?CODICE_FLUSSO=NEDOCS&CODICE_TIPO=TIPI_FILE_SIMULAZIONE) [CS&CODICE\\_TIPO=TIPI\\_FILE\\_SIMULAZIONE](https://siseps.regione.emilia-romagna.it/AnagrafeServiziSanitaWs/services/decodifiche/decodifiche_flusso/?CODICE_FLUSSO=NEDOCS&CODICE_TIPO=TIPI_FILE_SIMULAZIONE)

# <span id="page-9-0"></span>**Tracciato XSD file dati flusso NEDOCS**

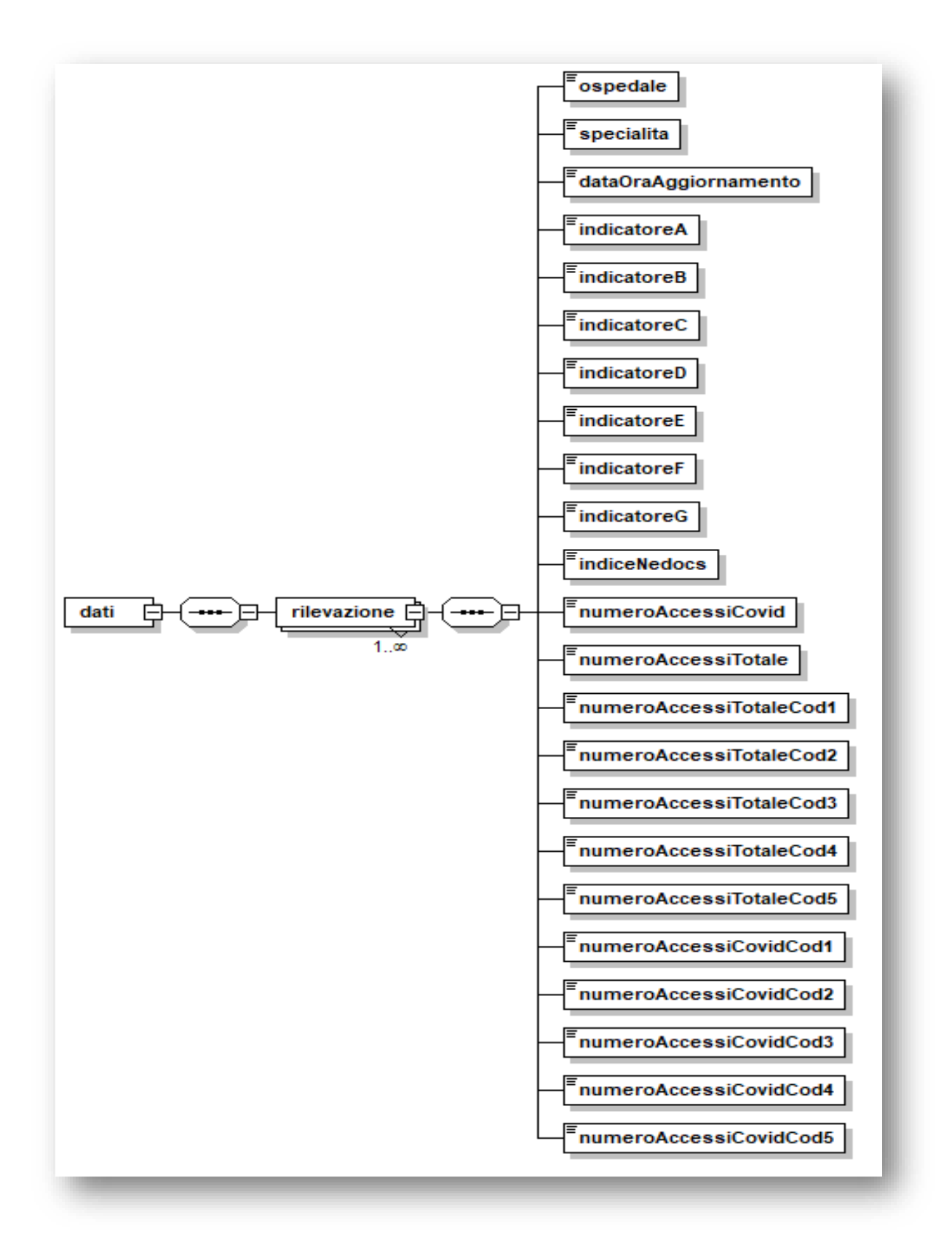

Per il dettaglio completo vedere i file xsd allegati: *NEDOCS\_Manuale\_Servizi\_Web\_V6.0\_dati.xsd* e *NEDOCS\_Manuale\_Servizi\_Web\_V6.0\_common.xsd*

## <span id="page-10-0"></span>**Esempi**

### <span id="page-10-1"></span>**Esempio XML file NEDOCS**

```
<?xml version="1.0" encoding="utf-8"?>
<dati xmlns:xsi="http://www.w3.org/2001/XMLSchema-instance" 
xsi:noNamespaceSchemaLocation="NEDOCS_Manuale_Servizi_Web_V6.0_dati.xsd">
          <rilevazione>
            <ospedale>0001</ospedale>
            <specialita>001</specialita>
            <dataOraAggiornamento>2020-12-30 23:33</dataOraAggiornamento>
            <indicatoreA>01</indicatoreA>
            <indicatoreB>02</indicatoreB>
            <indicatoreC>03</indicatoreC>
            <indicatoreD>04</indicatoreD>
            <indicatoreE>05</indicatoreE>
            <indicatoreF>06</indicatoreF>
            <indicatoreG>07</indicatoreG>
            <indiceNedocs>666</indiceNedocs>
            <numeroAccessiCovid>666</numeroAccessiCovid>
            <numeroAccessiTotale>333</numeroAccessiTotale>
            <numeroAccessiTotaleCod1>1</numeroAccessiTotaleCod1>
            <numeroAccessiTotaleCod2>2</numeroAccessiTotaleCod2>
            <numeroAccessiTotaleCod3>3</numeroAccessiTotaleCod3>
            <numeroAccessiTotaleCod4>4</numeroAccessiTotaleCod4>
            <numeroAccessiTotaleCod5>5</numeroAccessiTotaleCod5>
            <numeroAccessiCovidCod1>0</numeroAccessiCovidCod1>
            <numeroAccessiCovidCod2>2</numeroAccessiCovidCod2>
            <numeroAccessiCovidCod3>3</numeroAccessiCovidCod3>
            <numeroAccessiCovidCod4>0</numeroAccessiCovidCod4>
            <numeroAccessiCovidCod5>0</numeroAccessiCovidCod5>
          </rilevazione>
          <rilevazione>
            <ospedale>0002</ospedale>
            <specialita>002</specialita>
            <dataOraAggiornamento>2020-12-31 05:55</dataOraAggiornamento>
            <indicatoreA>1</indicatoreA>
            <indicatoreB>2</indicatoreB>
            <indicatoreC>3</indicatoreC>
            <indicatoreD>4</indicatoreD>
            <indicatoreE>5</indicatoreE>
            <indicatoreF>6</indicatoreF>
            <indicatoreG>7</indicatoreG>
            <indiceNedocs>99</indiceNedocs>
            <numeroAccessiCovid>1111</numeroAccessiCovid>
            <numeroAccessiTotale>2222</numeroAccessiTotale>
            <numeroAccessiTotaleCod1>11</numeroAccessiTotaleCod1>
            <numeroAccessiTotaleCod2>12</numeroAccessiTotaleCod2>
            <numeroAccessiTotaleCod3>13</numeroAccessiTotaleCod3>
            <numeroAccessiTotaleCod4>14</numeroAccessiTotaleCod4>
            <numeroAccessiTotaleCod5>15</numeroAccessiTotaleCod5>
            <numeroAccessiCovidCod1>21</numeroAccessiCovidCod1>
            <numeroAccessiCovidCod2>22</numeroAccessiCovidCod2>
```

```
 <numeroAccessiCovidCod3>23</numeroAccessiCovidCod3>
            <numeroAccessiCovidCod4>24</numeroAccessiCovidCod4>
            <numeroAccessiCovidCod5>25</numeroAccessiCovidCod5>
  </rilevazione>
</dati>
```
#### <span id="page-11-0"></span>**Esempio di login + invio e simulazione (con caricamento dati)**

L'esempio mostra come fare il login, ottenere il token ed effettuare un invio e simulazione ottenendo il progressivo invio.

```
LoginWsProxy proxy = new LoginWsProxy();
proxy.setEndpoint(urlEndpointLogin);
FlussiWsProxy proxyFlussi = new FlussiWsProxy();
proxyFlussi.setEndpoint(urlEndPointFlussi);
// Effettuo il login, ottengo il token da utilizzare nelle richieste successive
String token = proxy.login("Cognome_N","password123");
// Preparo i file da inviare
FlussiFile[] files = new FlussiFile[1];
FlussiFile fileA = new FlussiFile();
fileA.setCodTipoFile("NEDOCS_XMLA");
fileA.setFile(Files.readAllBytes(Paths.get("c:\\tmp\\esempio.xml")));
fileA.setNomeFile("file a.xml");
fileA.setNumRecord(1);
files[0] = files;// Effettuo l'invio dei file ed ottengo l'esito della richiesta di
```
// simulazione che è "CSSIM", ovvero simulazione in corso Esito simula = proxyFlussi.inviaESimula(token, "**NEDOCS**", **9999**, **1**, files); // In simula.prgInvio c'è il progressivo invio da usare nei servizi successivi.

#### <span id="page-11-1"></span>**Esempio di ritorno informativo della simulazione**

L'esempio mostra come ottenere il ritorno informativo della simulazione relativo ad uno specifico file o di tutti i file disponibili.

```
// Terminata la simulazione, scarico il file di simulazione relativo al riepilogo HTML:
List<FlussiFile> ritornoInformativoSimulazioneList = 
flussiService.ritornoInformativoSimulazione(token, prqInvio, "NEDOCS 03H");
// Alternativamente posso scaricare tutti i file della simulazione non specificando il 
terzo parametro
//List<FlussiFile> ritornoInformativoSimulazioneList = 
flussiService.ritornoInformativoSimulazione(token, prgInvio, null);
// Salvo tutti i file su disco
for (FlussiFile ritornoInformativoSimulazione : ritornoInformativoSimulazioneList) {
      Files.write(Paths.get("c:\\ritorno\\" + 
ritornoInformativoSimulazione.getNomeFile()), ritornoInformativoSimulazione.getFile(), 
StandardOpenOption.CREATE);
```
}